## *電子チケット購入方法のご案内*

## **シャトルバス電子チケットの購入**

<https://eventmanager-plus.jp/get/oirase-museum>

- ① 上記サイトにアクセスし、本人確認メールを送信。
- ② 自動返信メールに記載のURLから入力画面に進みます。
- ③ パスワード・氏名を入力し、簡単なアンケートにお答えください。
- ④ 購入される日付と枚数を選択し、決済方法を選択し、決済完了まで入力してください。 ※決済方法はクレジットカード・PayPay・あと払い(ペイディ)をから選択できます。 ⑤お申し込み完了となり、「チケット表示」と「チケット渡す(チケット分配)」が選択できます。

※複数人分まとめて購入した場合は、必ずチケットを各利用者に事前に分配してください。

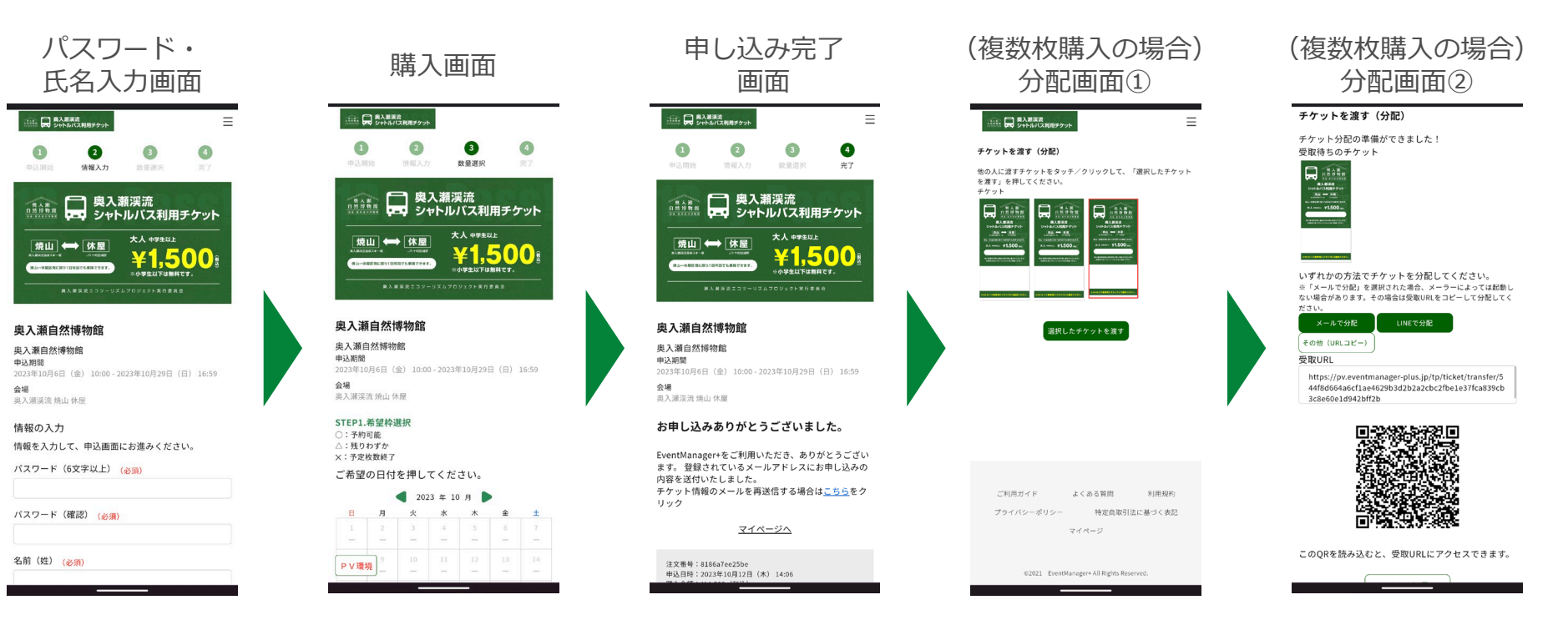

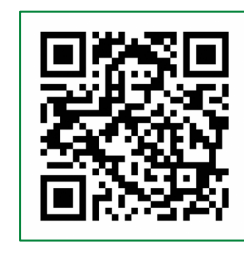

電子チケット 販売サイトQR